#### **ИБП Liebert PSI XR - руководство по эксплуатации. Юниджет**

, \_\_ \_\_\_\_\_\_\_\_\_

#### Постоянная ссылка на страницу: https://www.uni-jet.com/catalog/ibp/line-

interactive-ibp/liebert-psi/

----------

l�-' un **I** Jet

AC Power Питание переменного тока для бесперебойной работы бизнеса

# *Liebert® PSI XR™*

*Руководство по эксплуатации—1000/1500/2200/3000 Вольт-Ампер, 50/60 Гц, 230 В перем. тока*

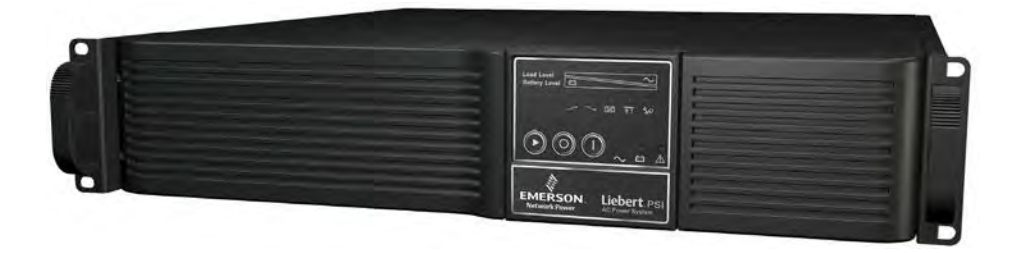

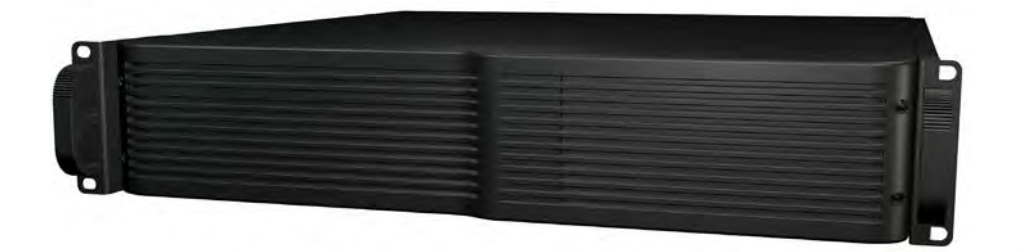

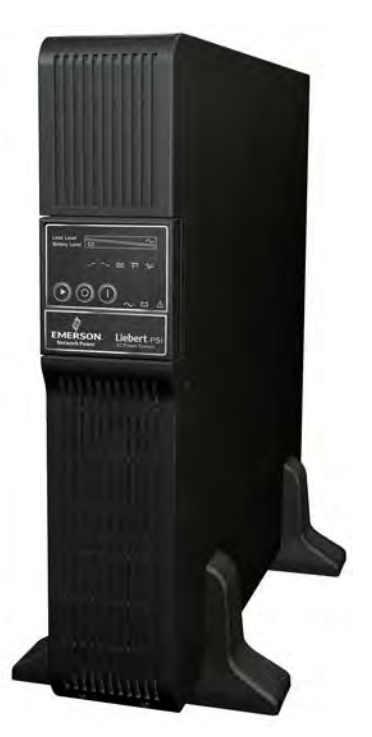

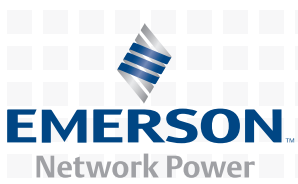

## **СОДЕРЖАНИЕ**

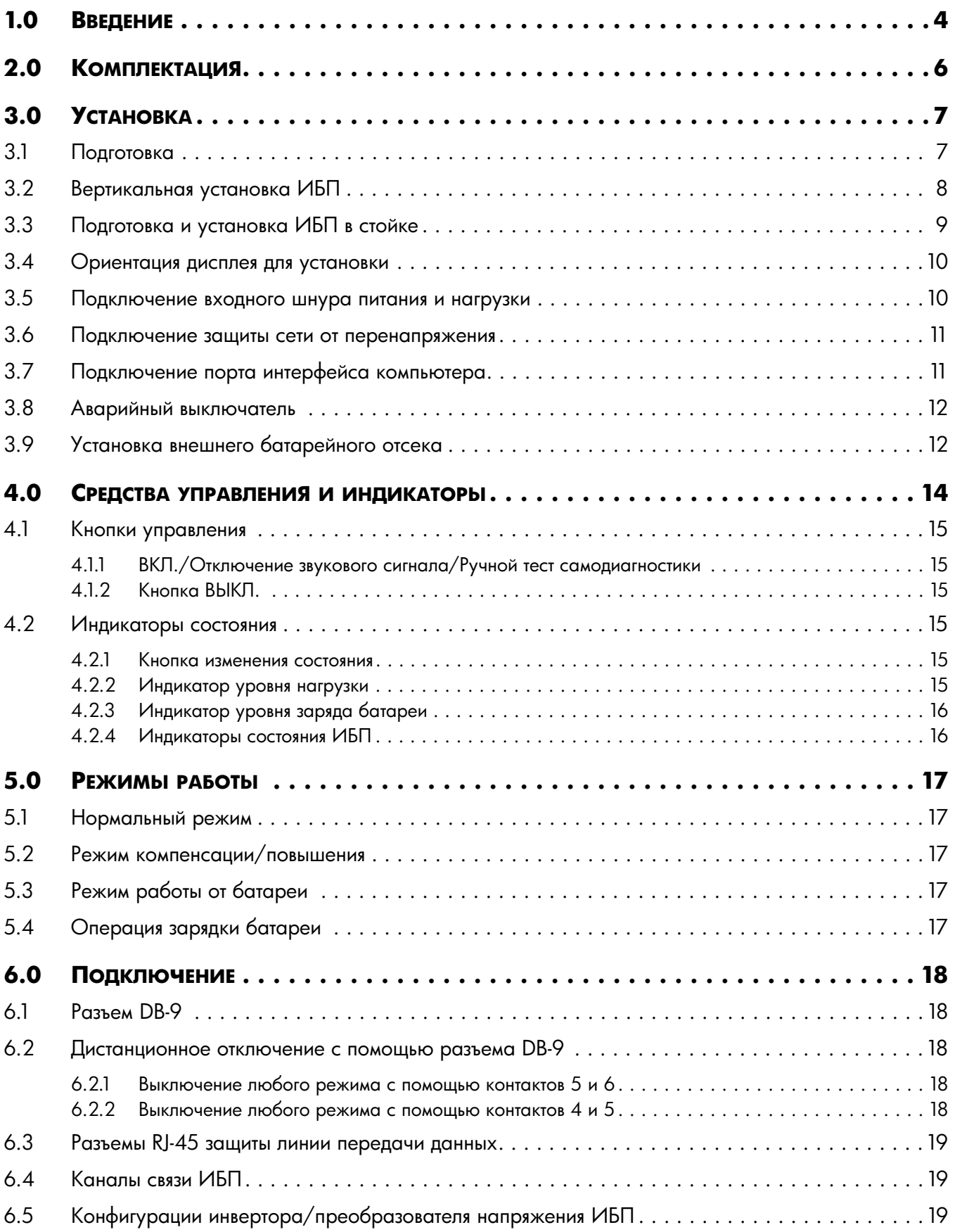

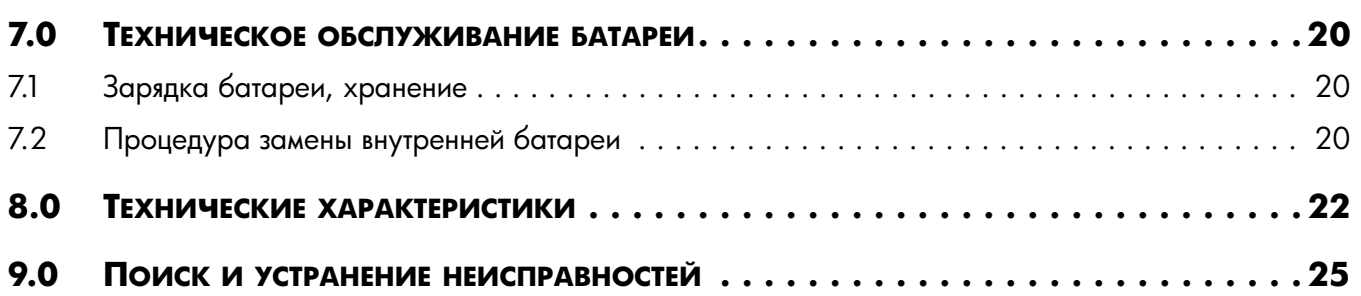

### **РИСУНКИ**

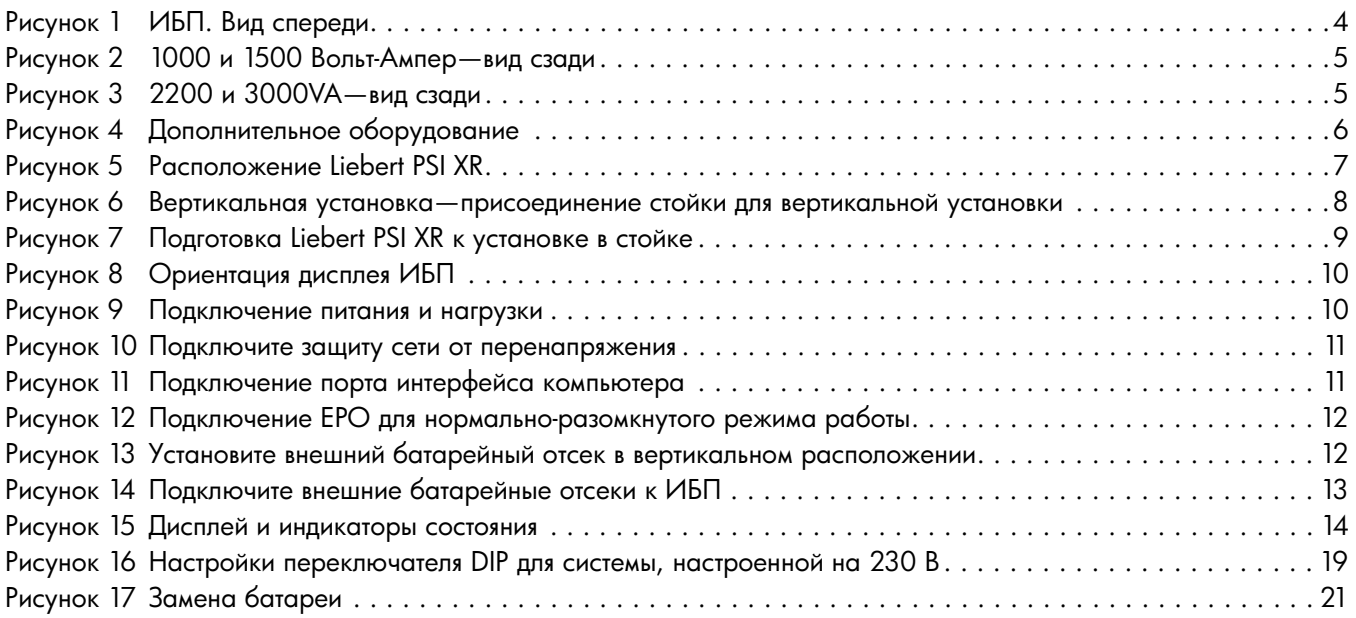

# **ТАБЛИЦЫ**

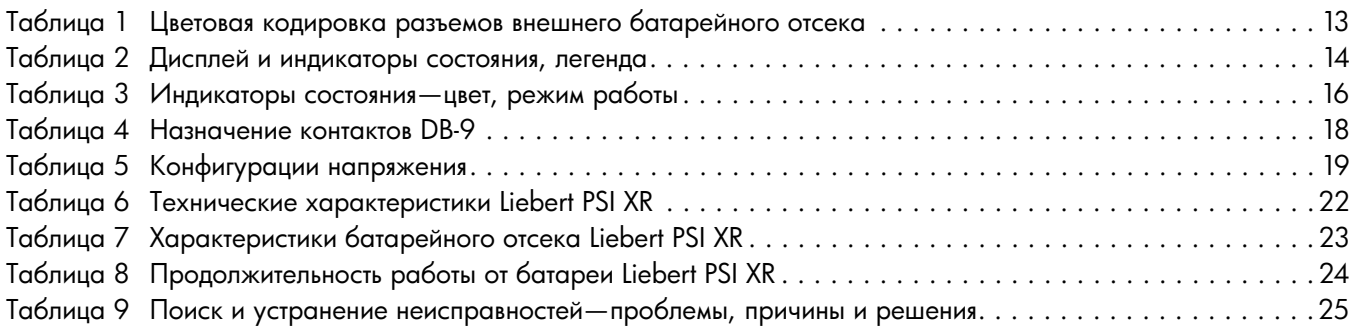

# **СОХРАНИТЕ ЭТИ ИНСТРУКЦИИ**

В этом руководстве содержится важная информация по технике безопасности, которой необходимо следовать при установке и техническом обслуживании ИБП и батарей. Внимательно прочитайте это руководство перед тем, как приступать к установке ИБП или работе с ним.

Данное оборудование можно устанавливать и обслуживать лицам, не прошедшим предварительного обучения.

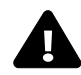

# **! ОСТОРОЖНО**

Устанавливайте ИБП в помещениях с контролируемыми температурой и влажностью, не содержащих токопроводящих загрязнителей, влаги, горючих жидкостей, газов и разъедающих веществ.

Некоторые компоненты находятся под напряжением даже при отключении питания переменного тока. Для проведения технического обслуживания вызовите прошедшего соответствующее обучение квалифицированного специалиста. Не снимайте крышку; внутри ИБП не содержится обслуживаемых пользователем деталей, за исключением внутреннего блока батарей.

Подключайте ИБП только к заземленным источникам питания 220-240 В перем. тока, 50Гц или 60Гц. Не подключайте этот ИБП к системам электропитания типа IT (IEC 364 - Электрические установки в зданиях).

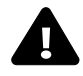

# **! ОСТОРОЖНО**

Хотя ИБП разработан и изготовлен с обеспечением безопасности персонала, его неправильное использование может привести к поражению электрическим током или возгоранию. Для обеспечения безопасности соблюдайте следующие правила:

- Перед чисткой отключайте ИБП выключателем и из розетки. Очищайте ИБП сухой тканью. Не применяйте жидкие и аэрозольные очистители.
- Не устанавливайте и не применяйте ИБП рядом с водой.
- Не загораживайте и не вставляйте в вентиляционные и прочие отверстия ИБП никаких предметов. Не допускайте скопления пыли, поскольку она может забить поток воздуха.
- Не располагайте шнур питания ИБП там, где возможно его повреждение.

#### **Меры предосторожности при работе с батареей**

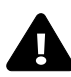

# **! ОСТОРОЖНО**

Замену батарей должен осуществлять только прошедший соответствующее обучение квалифицированный специалист, осведомленный о батареях и требуемых мерах безопасности.

При работе с батареей имеется опасность поражения электрическим током и высоких токов короткого замыкания. При работе с батареями необходимо соблюдать следующие меры предосторожности:

- Снять наручные часы, кольца и другие металлические предметы.
- Использовать инструменты с изолированными рукоятками.
- Не бросать батарею или батареи в огонь. Батарея может взорваться.
- Не открывать и не деформировать батарею или батареи. Вытекающий при этом электролит токсичен. Он может травмировать кожу или глаза.
- При замене батареи использовать батарею типа, указанного в **[Таблиe 6](#page-26-0)** и **[7](#page-27-0)**.
- Обращение, транспортировка и повторное использование батарей в соответствии с местной нормативной документацией.

**УСЛОВИЯ ИСПОЛЬЗОВАНИЯ**—Розетка питания должна быть не дальше 1,8 м (6 футов) от ИБП и быть легко доступной.

Этот ИБП обеспечивает требуемое питание подключенного оборудования. Он предназначен только для коммерческого использования. Он непригоден для устройств жизнеобеспечения и других устройств с обозначением "критическое". Максимальная нагрузка не должна превышать указанную на маркировке ИБП. При возникновении сомнений проконсультируйтесь у местного представителя Liebert или Emerson Network Power Liebert Applications.

Модели Liebert PSI™ XR 1000 и 1500 поставляются без шнура питания, предназначенного для подключения к настенной розетке. Для подключения питания к ИБП используйте шнур питания устройства обработки данных.

В моделях Liebert PSI XR 2200 и 3000 используйте прилагаемые шнуры питания, рассчитанные на 16 A. Проконсультируйтесь с прошедшим соответствующее обучение квалифицированным электриком при подключении к источнику питания моделей 2200 и 3000 в системах, предназначенных для Великобритании .

Общий ток утечки на землю ИБП и подключенной нагрузки не должен превышать 3,5 мА. При вероятности превышения током утечки на землю подключенной нагрузки значения 2,5 мА или если Вы не уверены, то замените шнур питания или на фиксированную разводку, или на промышленные штекер и розетку (разъем CEE 17).

Эти работы должен осуществлять только прошедший соответствующее обучение квалифицированный инженер-электрик, хорошо знающий местные правила и нормы в области электротехники.

При установке ИБП или осуществлении входных и выходных подключений выполняйте требования нормативной документации по технике безопасности (т.е. IEC60950, VDE0805, EN62040-1).

Размещение магнитных носителей данных на верх ИБП может привести к потере данных.

**СООТВЕТСТВИЕ СТАНДАРТАМ ДЛЯ ЭЛЕКТРОМАГНИТНЫХ УСТРОЙСТВ**—Liebert PSI XR series соответствует требованиям EMC Directive 89/336/EEC и опубликованных технических стандартов. Для полного соответствия требуется установка в соответствии с данными инструкциями и использование только оборудования, одобренного Emerson Network Power.

При использовании функций подключения данного ИБП обеспечьте раздельную прокладку кабелей, подключенных к разъемам DB-9 или ИБП от проводов, ведущих ко входам и выходам ИБП.

# **ПРИМЕЧАНИЕ**

Не подключайте оборудование, которое может вызвать перегрузку ИБП или оборудование, требующее от ИБП однополупериодного выпрямления, например, электродрели, пылесосы, лазерный и струйные принтеры, фены, проекторы верхнего расположения.

### **СЛОВАРЬ СИМВОЛОВ**

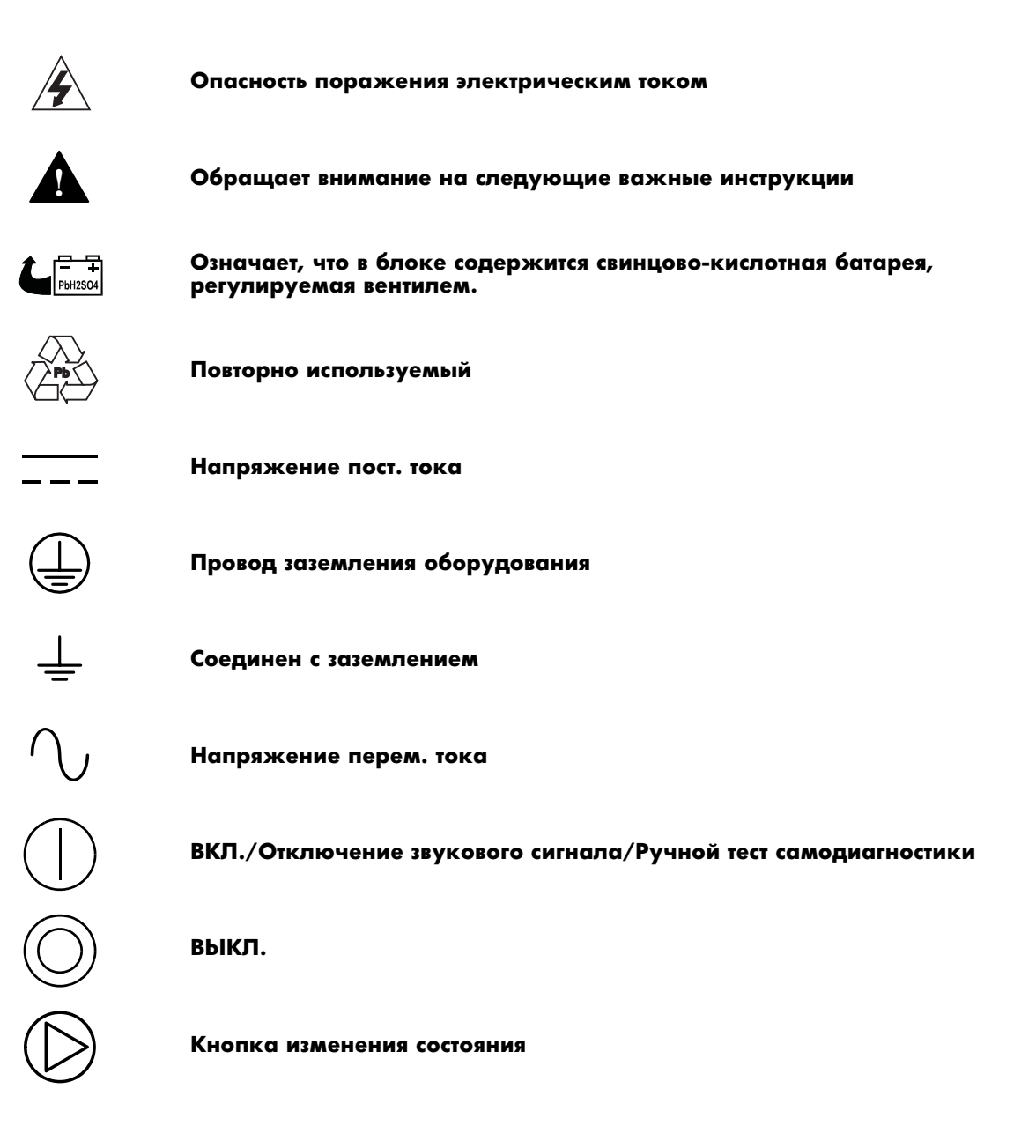

### <span id="page-8-0"></span>**1.0 ВВЕДЕНИЕ**

Liebert PSI™ XR - это монтируемый горизонтально в стойке или вертикально в качестве настольного устройство высотой 2U линейно-интерактивный (динамический) ИБП.

Индикаторы состояния Liebert PSI XR отображают уровень нагрузки, уровень заряда батарей, компенсацию/повышение, повреждение проводки на площадке и состояние батареи. Органы управления включают в себя сочетание кнопки ВКЛ./Отключение звукового сигнала/Ручной тест самодиагностики, кнопки ВЫКЛ. и кнопки Изменение состояние дисплея.

Liebert PSI XR обладает портами интерфейсов USB, DB-9 (RS-232/замыкание контактов) и SNMP. Порты DB-9 и USB предоставляют центральной системе подробную информацию о работе, в том числе напряжения, токи и аварийные ситуации, когда они используются в сочетании с программным обеспечением отключения Liebert Shutdown Software.

#### <span id="page-8-1"></span>**Рисунок 1 ИБП. Вид спереди**

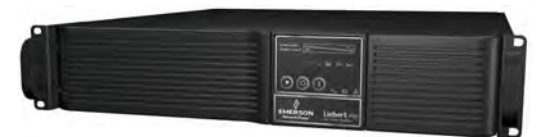

**Liebert PSI XR конфигурация для установки в стойке Дисплей поворачивается для вертикальной установки**

**Liebert PSI XR вертикальная установка Дисплей поворачивается для горизонтальной установки в стойке**

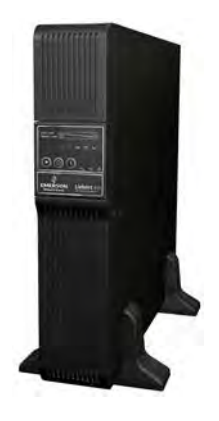

<span id="page-9-1"></span><span id="page-9-0"></span>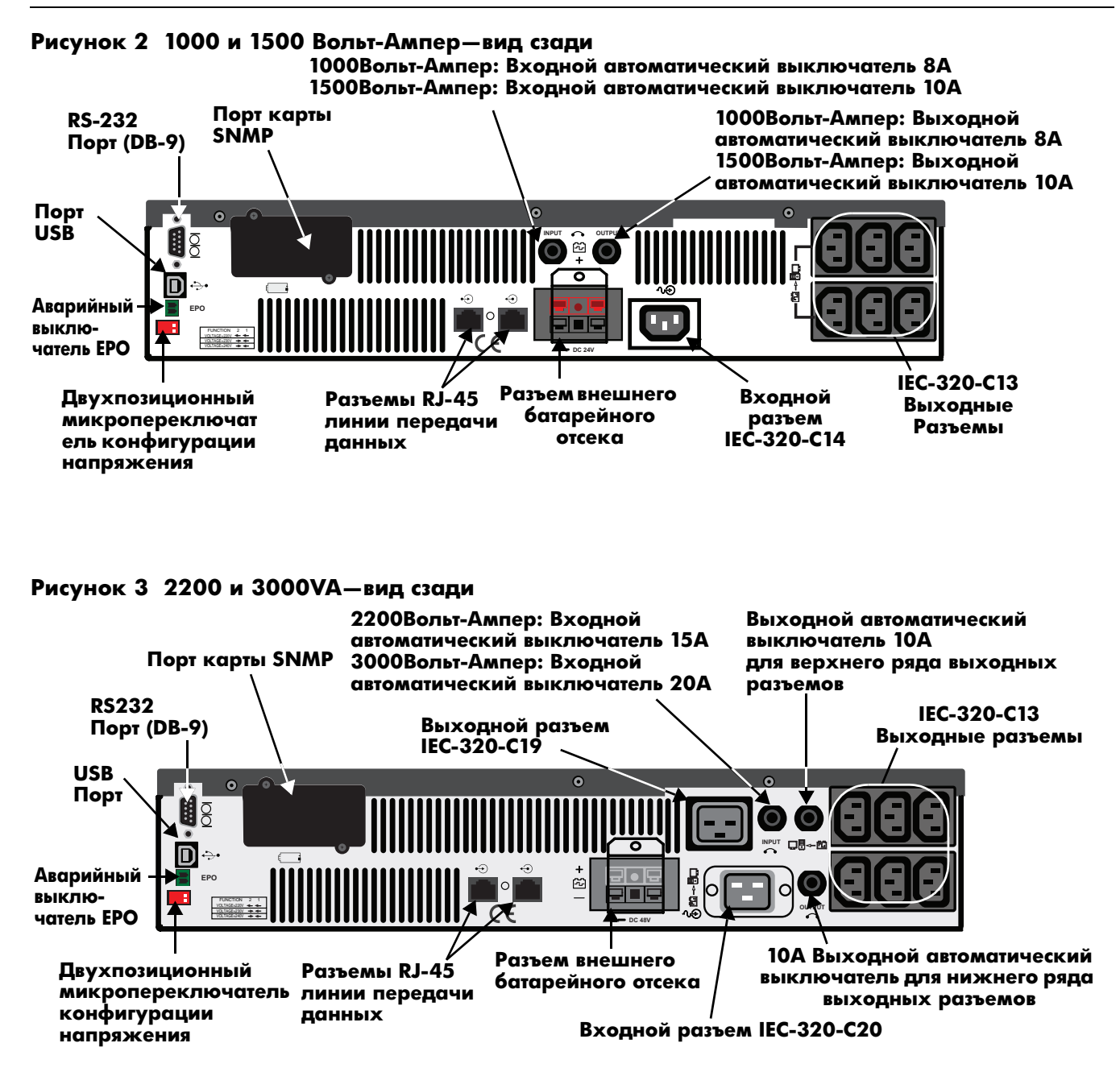

### <span id="page-10-0"></span>**2.0 КОМПЛЕКТАЦИЯ**

Liebert PSI XR поставляется со следующими комплектующими:

- Руководство по эксплуатации на нескольких языках на компакт-диске
- Программное обеспечение отключения Liebert Shutdown Software и руководство пользователя на компакт-диске
- Кабель последовательной связи DB-9
- Кабель с разъемом USB
- Входной шнур питания, только для 2200/3000: 2 шт.
- Выходной кабель IEC, только для 1000/1500: 2 шт.
- Выходной кабель IEC, только для 2200/3000: 3 шт.
- Стойка для вертикальной установки
- Рукоятки для установки в стойке
- Крышка батарейного отсека ИБП

#### <span id="page-10-1"></span>**Рисунок 4 Дополнительное оборудование**

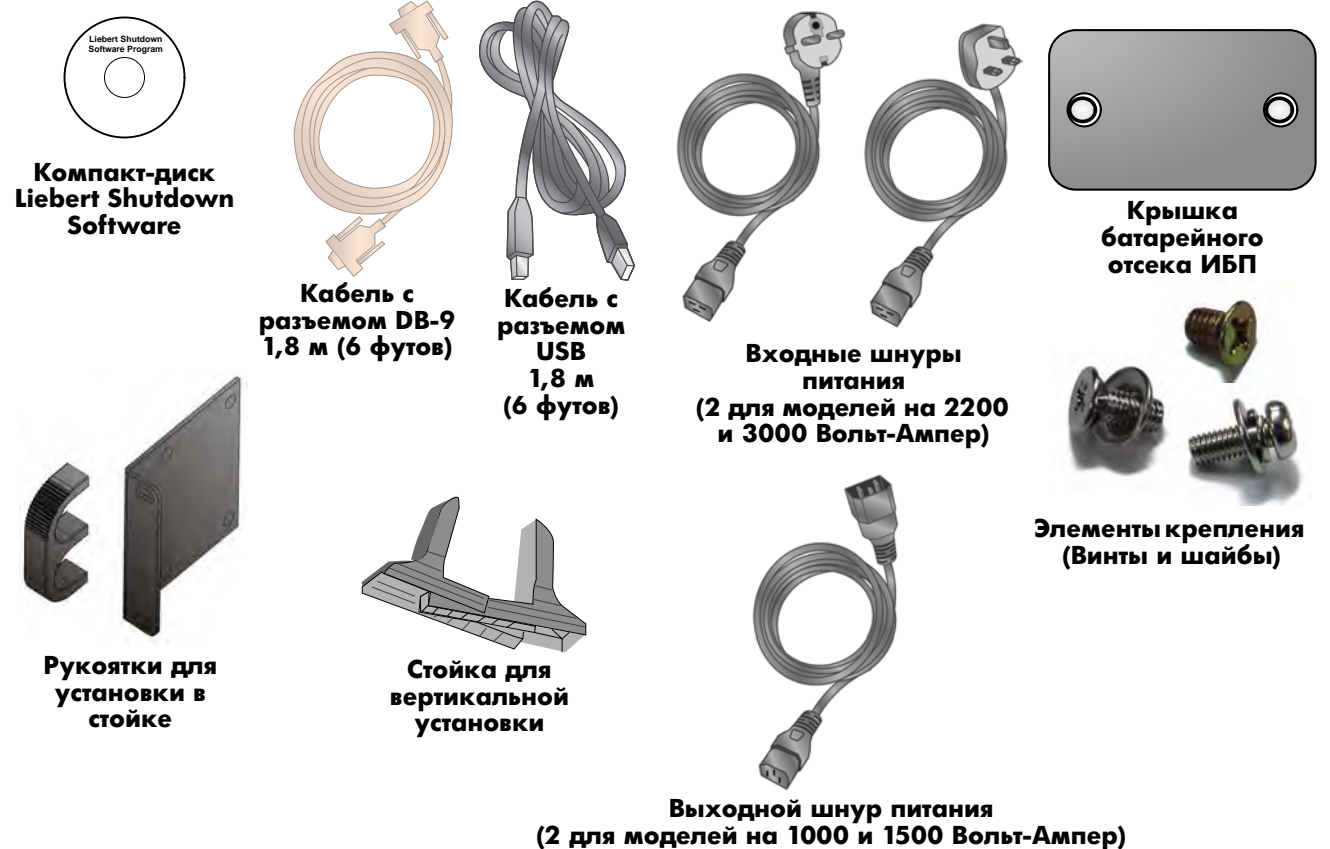

**(3 для моделей на 2200 и 3000 ВольтАмпер)**

### <span id="page-11-0"></span>**3.0 УСТАНОВКА**

### <span id="page-11-1"></span>**3.1 Подготовка**

Проверьте ИБП на повреждение при транспортировке. При обнаружении каких-либо повреждений известите перевозчика и локального дилера или представителя Emerson.

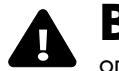

# **! ВНИМАНИЕ**

опасность получения травмы от тяжелого блока. Может вызвать повреждения оборудования или травму.

Корпуса ИБП и батареи тяжелые (см. **[Таблицe 6](#page-26-0)** и **[Таблицe 7](#page-27-0)**). При поднятии или перемещении корпуса ИБП или батареи соблюдайте соответствующие меры безопасности.

Liebert PSI XR можно устанавливать вертикально в качестве настольного или горизонтально в стойке. Определите способ установки и перейдите к следующему этапу.

Определите место установки Liebert PSI XR. ИБП следует устанавливать в помещении с контролируемыми условиями. Устанавливайте его в местах, где нет преград потокам воздуха вокруг блока, вдали от воды, горючих жидкостей, газов, разъедающих веществ и токопроводящих загрязнителей (см. **[Рисунок 5](#page-11-2)**).

Соблюдайте минимальный зазор 305 мм (12 дюймов) спереди и сзади ИБП. Поддерживайте диапазон температур окружающей среды от 0°C до 40°C (от 32°F до 104°F) (см. **[Рисунок 5](#page-11-2)**).

#### <span id="page-11-2"></span>**Рисунок 5 Расположение Liebert PSI XR**

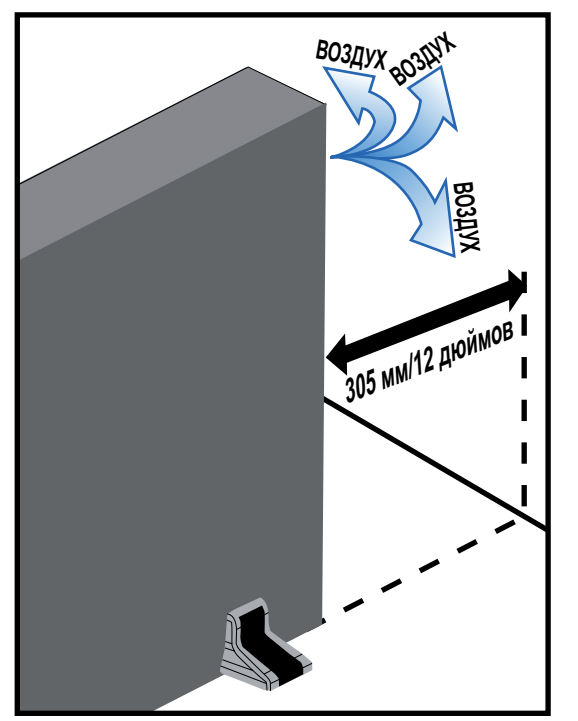

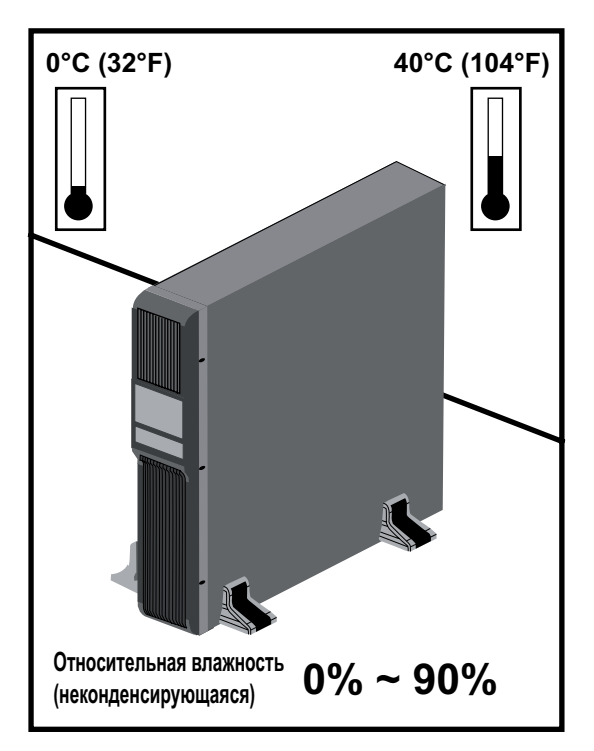

### <span id="page-12-0"></span>**3.2 Вертикальная установка ИБП**

При вертикальной установке Liebert PSI XR см. **[Рисунок 6](#page-12-1)**.

#### <span id="page-12-1"></span>**Рисунок 6 Вертикальная установка—присоединение стойки для вертикальной установки**

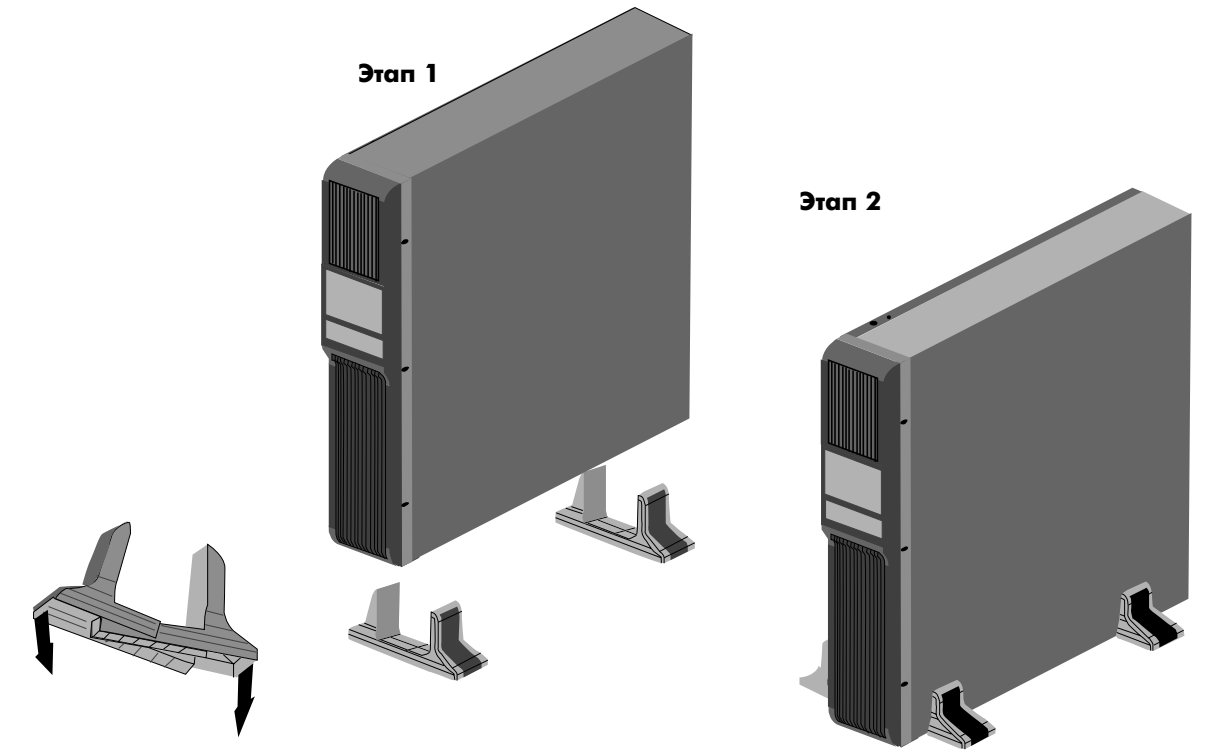

### <span id="page-13-0"></span>**3.3 Подготовка и установка ИБП в стойке**

При установке в стойке Liebert PSI XR см. **[Рисунок 7](#page-13-1)**. Внешние батарейные отсеки устанавливаются в стойках таким же способом.

#### <span id="page-13-1"></span>**Рисунок 7 Подготовка Liebert PSI XR к установке в стойке**

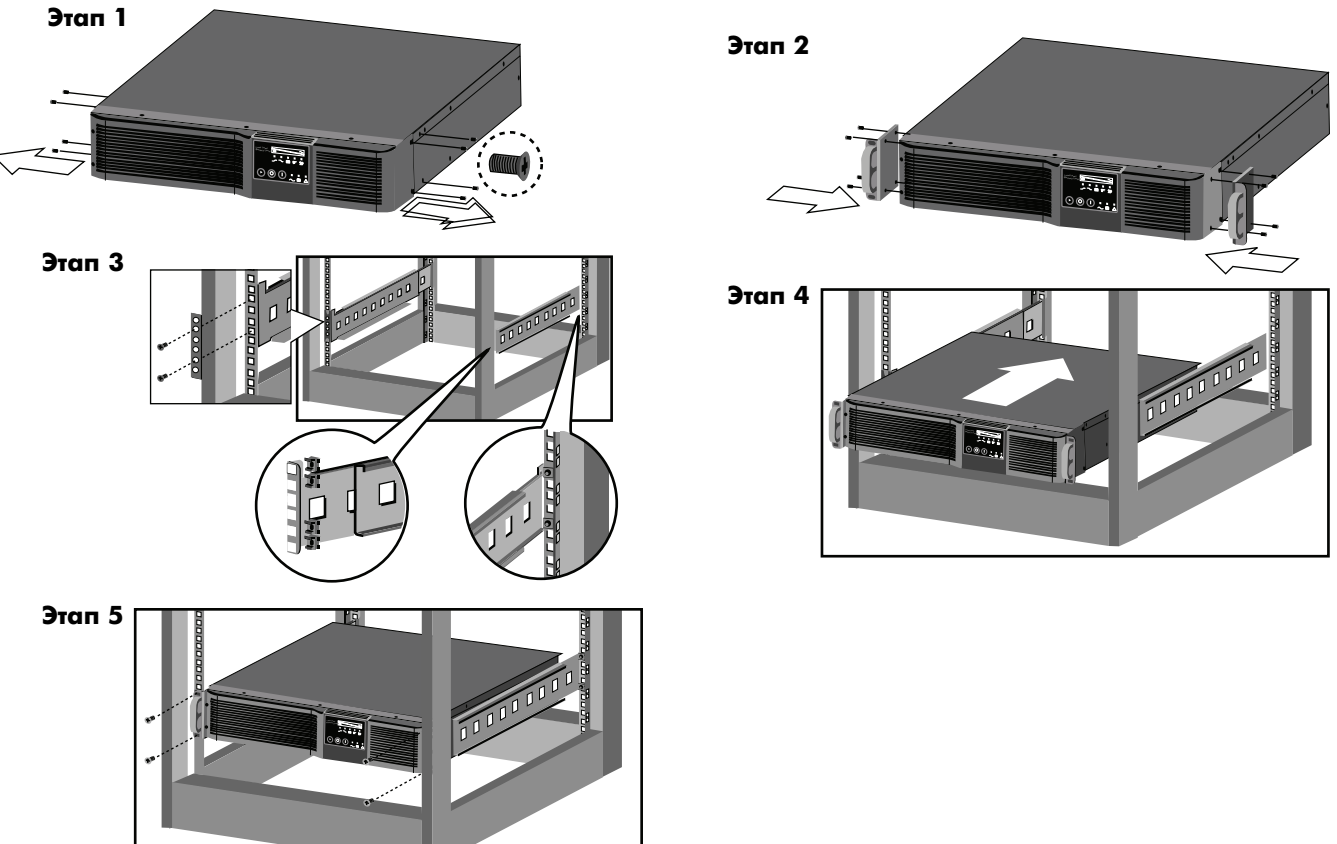

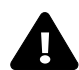

# **! ОСТОРОЖНО**

Опасность падения тяжелого блока. Может привести к повреждению оборудования, травмированию или смерти.

Установка тяжелого оборудования в верхней части стойки повышает опасность опрокидывания. Устанавливайте ИБП или батарейный отсек, если он применяется, в нижней части стойки.

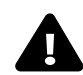

# **! ВНИМАНИЕ**

Опасность растяжения при поднятии тяжелого оборудования. Может привести к травме.

Подъем оборудования в стойке может оказаться необходимым выполнять вдвоем (в зависимости от массы оборудования).

# **ПРИМЕЧАНИЕ**

При установке в стойке ИБП следует опирать на полку, направляющие салазки, кронштейны или жестко установленные направляющие с каждой стороны. Рукоятки для установки в стойке НЕ выдерживают вес ИБП. Они служат для установки и снятия ИБП в стойке.

### <span id="page-14-0"></span>**3.4 Ориентация дисплея для установки**

Liebert PSI XR имеет поворотный дисплей, который можно сориентировать для вертикальной или горизонтальной установки.

Для установки дисплея в соответствии со способом установки вытяните дисплей и поверните его в нужное положение, затем нажатием установите на место в ИБП.

#### <span id="page-14-2"></span>**Рисунок 8 Ориентация дисплея ИБП**

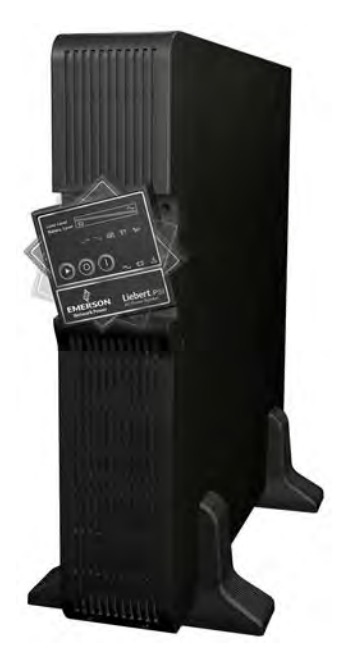

#### <span id="page-14-1"></span>**3.5 Подключение входного шнура питания и нагрузки**

Модели ИБП 1000 Вольт-Ампер и 1500 Вольт-Ампер не комплектуются шнуром питания; модели 2200 Вольт-Ампер и 3000 Вольт-Ампер комплектуются шнуром питания.

Подключите сетевой шнур к ИБП, затем подключите оборудование в розетки с задней стороны ИБП. Эти розетки ИБП обеспечивают резервное батарейное питание и защиту от перенапряжения оборудования, подводимое питание к которому отключается, имеет импульсные помехи или провалы напряжения (см. **[Рисунок 9](#page-14-3)**).

#### <span id="page-14-3"></span>**Рисунок 9 Подключение питания и нагрузки**

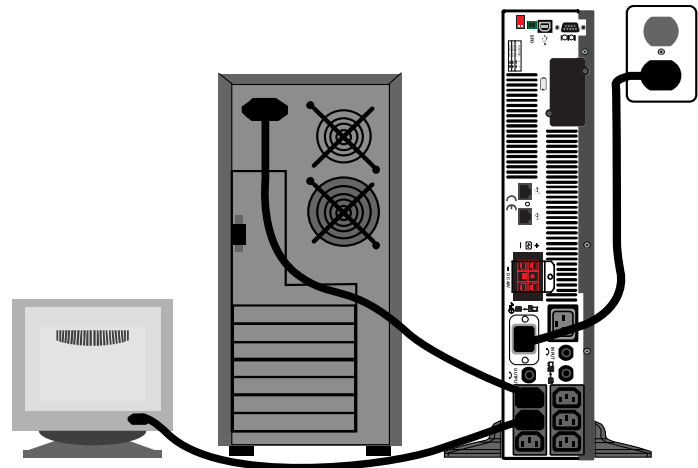

#### <span id="page-15-0"></span>**3.6 Подключите защиту сети от перенапряжения**

Подключите сетевой кабель 10 base-T/100 в гнездо IN разъема защиты от перенапряжения RJ-45 сзади ИБП. Подключайте от разъема OUT к сетевому оборудованию (см. **[Рисунок 10](#page-15-2)**).

<span id="page-15-2"></span>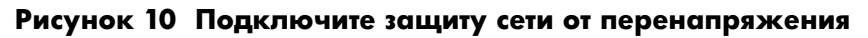

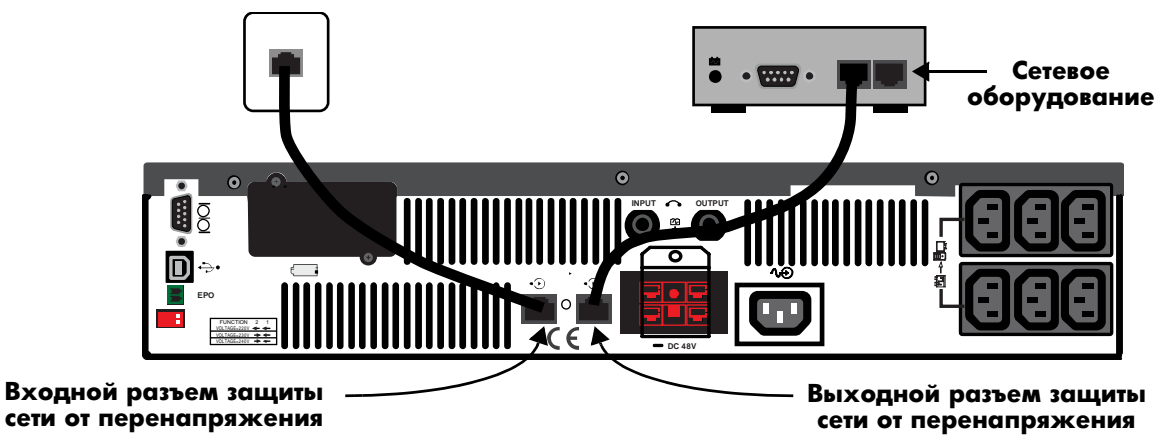

#### <span id="page-15-1"></span>**3.7 Подключение порта интерфейса компьютера**

Определите тип подключаемого кабеля для работы с ИБП. Мониторинг Liebert PSI XR можно осуществлять одним из следующих трех методов:

- последовательно
- замыкание контактов
- USB
- согласно протоколу SNMP

Для получения подробностей и информации об установке см. руководство по установке программного обеспечения Liebert на прилагаемом компакт-диске. Также см. **[6.4 Каналы связи ИБП](#page-23-1)**.

#### <span id="page-15-3"></span>**Рисунок 11 Подключение порта интерфейса компьютера**

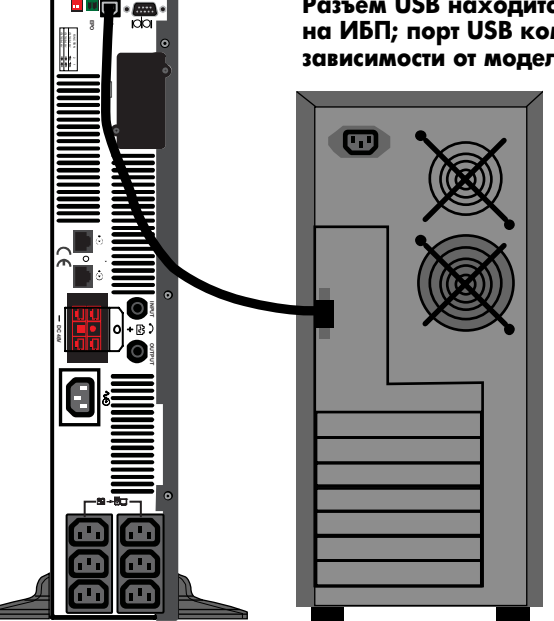

Разъем USB находится слева от разъема DB-9 **на ИБП; порт USB компьютера может располагаться в зависимости от модели компьютера**

#### <span id="page-16-0"></span>**3.8 Аварийный выключатель**

Liebert PSI XR оснащен аварийным выключателем (Emergency Power Off, EPO). Пользователь должен предоставить средство взаимодействия с цепью EPO для обеспечения отключения входного выключателя ИБП с целью отключения всех источников питания ИБП и подключенного оборудования в соответствии с национальной и местной документацией об электропроводке.

#### <span id="page-16-2"></span>**Рисунок 12 Подключение EPO для нормальноразомкнутого режима работы**

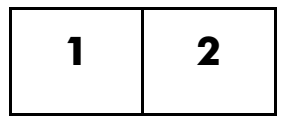

**1 = Аварийный выключатель EPO+ 2 = Заземление Закоротите контакт 1 и контакт 2 для включения EPO**

#### <span id="page-16-1"></span>**3.9 Установка внешнего батарейного отсека**

Дополнительные внешние батарейные отсеки Liebert могут подключаться к ИБП для увеличения продолжительности работы от батареи. Дополнительные внешние батарейные отсеки должны располагаться все с одной стороны от ИБП или под ним. При полной нагрузке максимальная продолжительность работы от батареи составляет три часа.

- 1. Выключите всё подключенное оборудование и выключите ИБП.
- 2. Установите внешний батарейный отсек в вертикальном или горизонтальном расположении (см. **[Рисунок 13](#page-16-3)** или **[3.3 Подготовка и установка ИБП в стойке](#page-13-0)**).
- 3. Подключите шнур внешнего батарейного отсека сначала к задней части внешнего батарейного отсека, а затем к задней части ИБП (см. **[Рисунок 14](#page-17-0)**.)

#### <span id="page-16-3"></span>**Рисунок 13 Установите внешний батарейный отсек в вертикальном расположении**

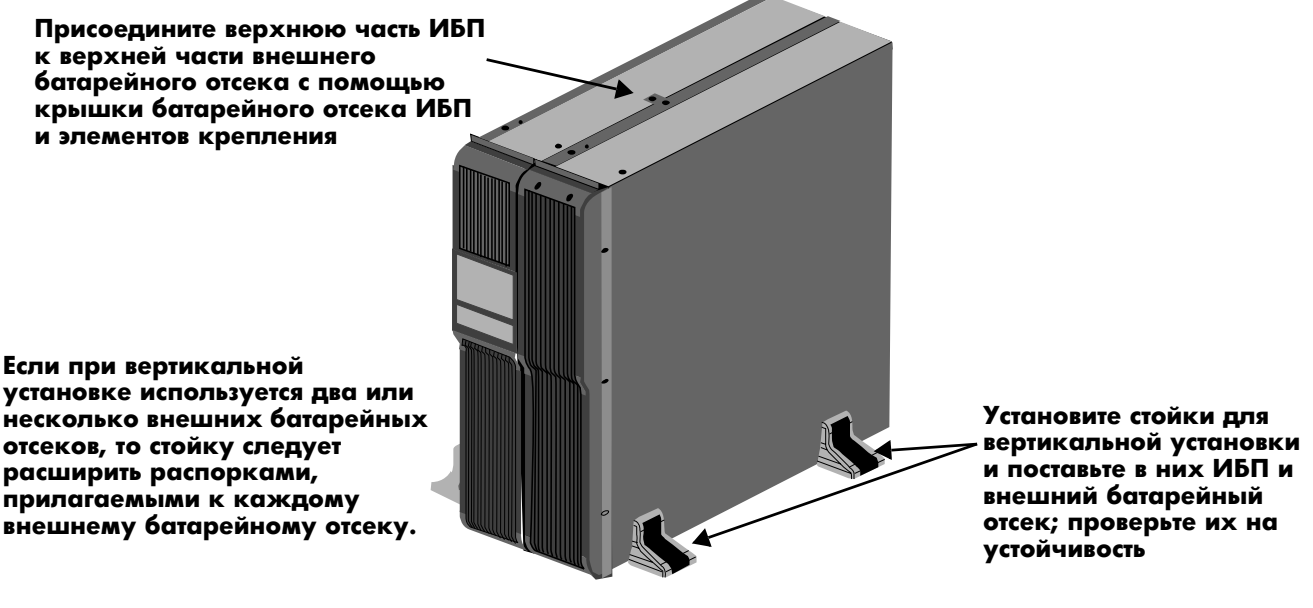

# **ПРИМЕЧАНИЕ**

Разъемы внешнего батарейного отсека имеют цветовую кодировку, как указано в **[Таблицe 1](#page-17-1)**. Не пытайтесь внешние батарейные отсеки с разъемами другого цвета, чем разъем для батареи на ИБП.

<span id="page-17-1"></span>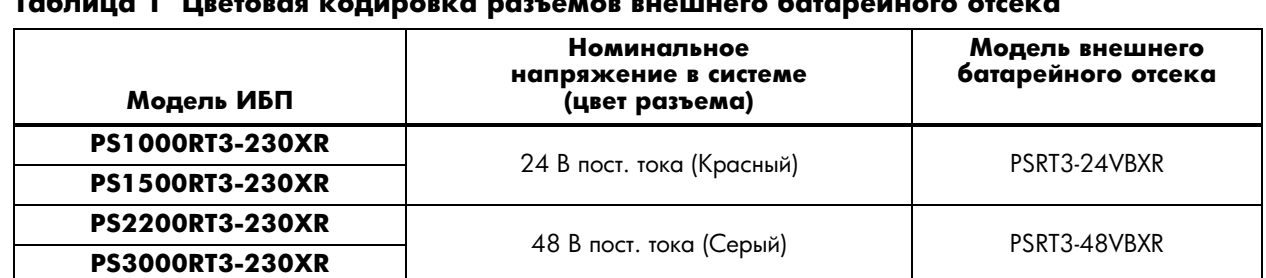

#### **Таблица 1 Цветовая кодировка разъемов внешнего батарейного отсека**

### <span id="page-17-0"></span>**Рисунок 14 Подключите внешние батарейные отсеки к ИБП**

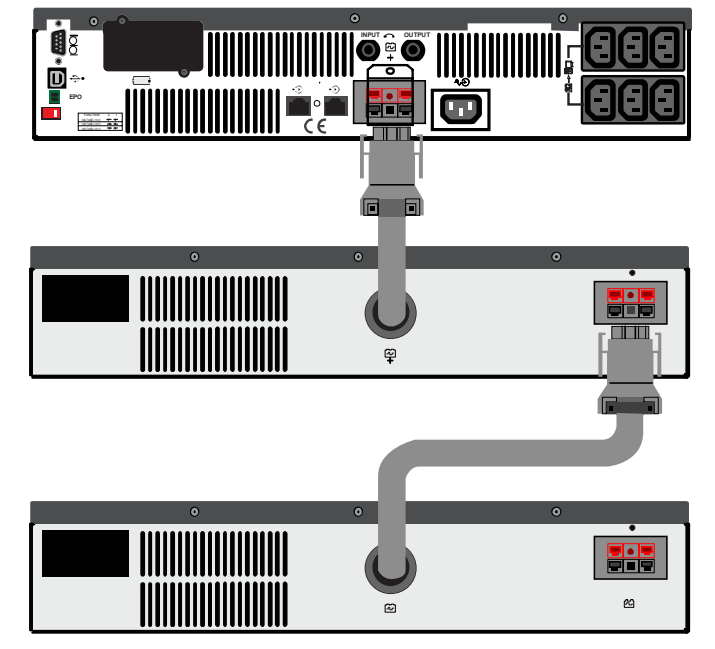

Примерную продолжительность работы от батареи см. в **[Таблицe 8](#page-28-0)**.

### <span id="page-18-0"></span>**4.0 СРЕДСТВА УПРАВЛЕНИЯ И ИНДИКАТОРЫ**

Кнопки на дисплее передней панели позволяют управлять Liebert PSI XR. Восемь светодиодов на панели показывают состояние панели. См. **[Рисунок 15](#page-18-1)** и **[Таблицe 2](#page-18-2)**.

#### <span id="page-18-1"></span>**Рисунок 15 Дисплей и индикаторы состояния**

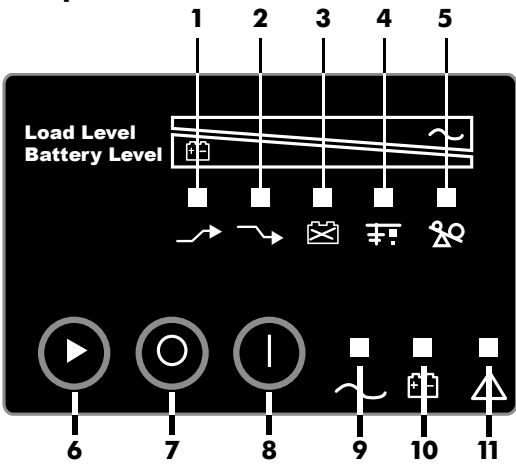

<span id="page-18-2"></span>**Таблица 2 Дисплей и индикаторы состояния, легенда**

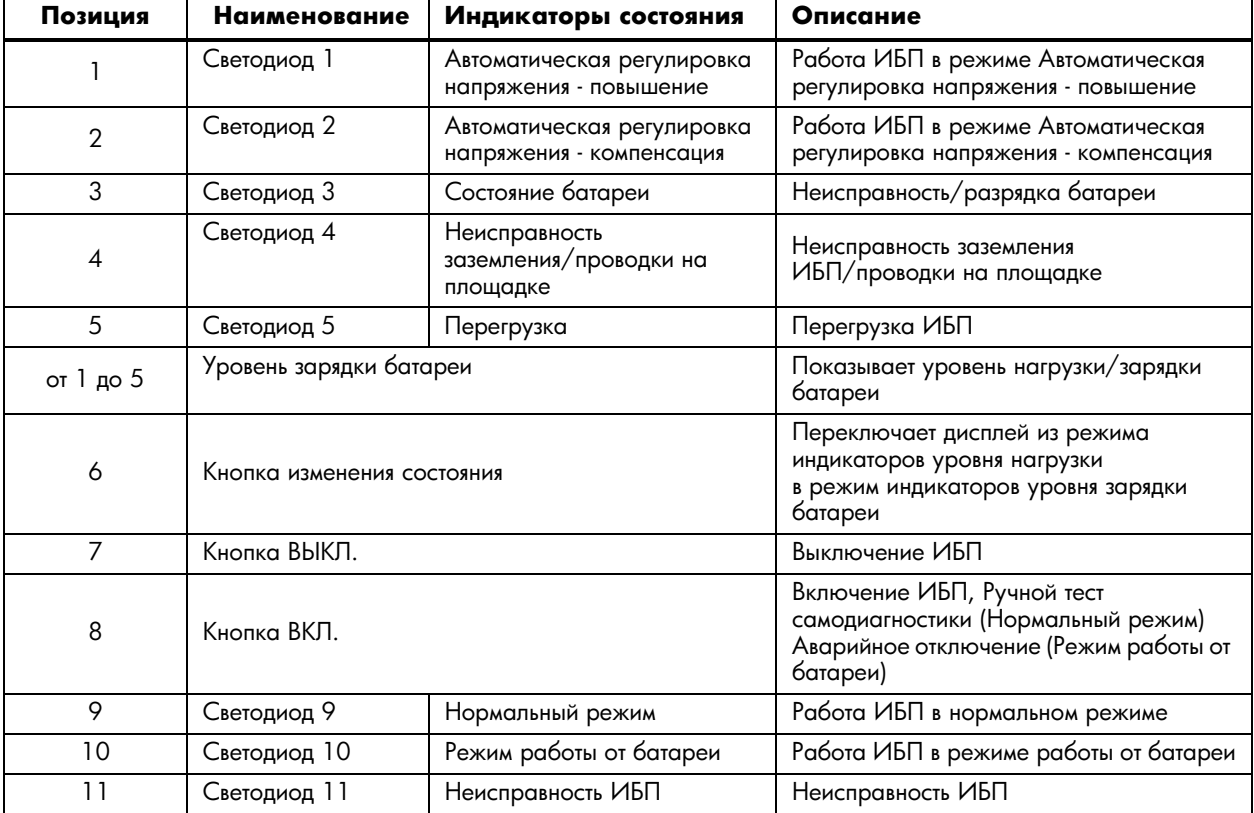

#### <span id="page-19-0"></span>**4.1 Кнопки управления**

#### <span id="page-19-1"></span>**4.1.1 ВКЛ./Отключение звукового сигнала/Ручной тест самодиагностики**

Эта кнопка управляет выходной мощностью к подключенной(ым) нагрузке(ам). У него есть три функции:

- Вкл.
- Отключение звукового сигнала
- Ручной тест самодиагностики

**ВКЛ.**—Включение ИБП при нажатии этой кнопки дольше, чем на 3 секунды с последующим отпусканием (будет звучать короткий аварийный сигнал). Если при нажатой кнопке ВКЛ. питание находится за пределами входных параметров, ИБП включит батарею ("темный" запуск).

**Отключение звукового сигнала**—Отключение слышимого звукового аварийного сигнала при нажатии этой кнопки дольше, чем на 1 секунду с последующим отпусканием.

**Ручной тест самодиагностики**—Для начала ручного теста самодиагностики нажмите эту кнопку дольше, чем на 3 (3) секунды при работе от сети. ИБП переключится в режим работы от батареи для определения напряжения батареи и проверки правильности работы батареи.

**Если светодиод показывает слабый заряд батареи:** Позволяет ИБП зарядить батареи в течение 8 часов. Повторите проверку батареи после зарядки.

Если после повторной проверки светодиод продолжает показывать слабый заряд батарей, обратитесь к локальному дилеру или представителю Emerson или Liebert Applications.

**Если светодиод показывает неисправность батареи:** Обратитесь к локальному дилеру или представителю Emerson или Liebert Applications.

**Если светодиод показывает неисправность ИБП:** Отключите нагрузку, повторите тест самодиагностики; если светодиод продолжает показывать неисправность ИБП, обратитесь к локальному дилеру или представителю Emerson или Liebert Applications.

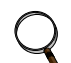

#### **ПРИМЕЧАНИЕ**

*Значения светодиодной индикации см. в [Рисунок 15](#page-18-1) и [Таблицe 2.](#page-18-2)*

#### <span id="page-19-2"></span>**4.1.2 Кнопка ВЫКЛ.**

При работе ИБП в нормальном режиме и режиме работы от батареи нажатие на кнопку ВЫКЛ. дольше, чем на 3 секунды отключит ИБП.

#### <span id="page-19-3"></span>**4.2 Индикаторы состояния**

#### <span id="page-19-4"></span>**4.2.1 Кнопка изменения состояния**

Кнопка изменения состояния определяет информацию, отображаемую пятью светодиодами на передней панели. По умолчанию светодиоды отображают информацию об уровне нагрузки ИБП. При нажатии кнопки изменения состояния при включенном ИБП светодиоды отображают заряд батареи в течение 5 секунд. Эта функция помогает получить значение с помощью индикаторов состояния, как показано в **[4.2.4 Индикаторы состояния ИБП](#page-20-1)**. Расположение кнопки изменения состояния см. **[Рисунок 15](#page-18-1)** и **[Таблицe 2](#page-18-2)**.

#### <span id="page-19-5"></span>**4.2.2 Индикатор уровня нагрузки**

Пять светодиодов в верхней части передней панели горят постоянно для отображения уровня нагрузки на выходе ИБП. Светодиоды показывают уровень нагрузки в диапазоне ± 5%. Значения нагрузки и цвета светодиодов следующие:

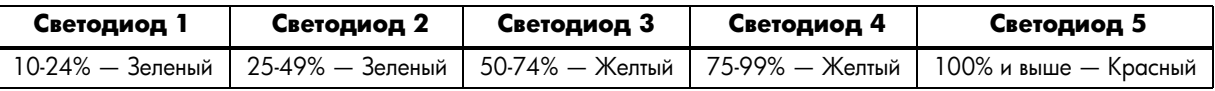

#### <span id="page-20-0"></span>**4.2.3 Индикатор уровня заряда батареи**

Пять светодиодов горят постоянно для отображения уровня заряда батареи. Индикация заряда батареи продолжается в течение пяти секунд после нажатия кнопки изменения состояния. Светодиоды показывают уровень заряда батареи в диапазоне, ± 5% Значения уровня заряда батареи и цвета светодиодов следующие:

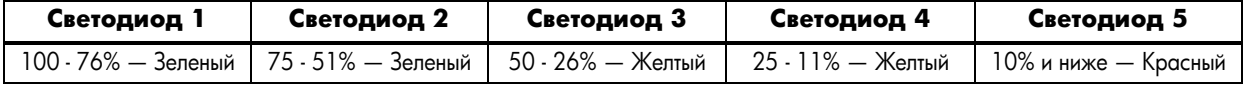

#### <span id="page-20-1"></span>**4.2.4 Индикаторы состояния ИБП**

Светодиоды на панели дисплея горят постоянно или мигают, показывая состояние ИБП:

**Работа от сети—**Индикатор работы от сети (Светодиод 9) горит постоянно, показывая, что питание от сети доступно и соответствует требованиям, предъявляемым к входному напряжению.

**Работа от батареи—**Индикатор работы от батареи (Светодиод 10) горит постоянно, показывая, что ИБП работает от батареи.

**Автоматическая регулировка напряжения повышение, компенсация—**Когда ИБП находится в режиме Автоматической регулировки напряжения - повышения/компенсации, светодиодный индикатор показывает относительный уровень нагрузки на выходе ИБП и для индикации режима мигает Светодиод 1 (повышение) или Светодиод 2 (компенсация).

**Разрядка батареи—**При снижении напряжения батареи ИБП светодиодный индикатор показывает относительный уровень нагрузки на выходе ИБП и для индикации режима мигает Светодиод 3.

**Повреждение проводки на площадке—**В случае повреждения проводки на площадке светодиодный индикатор показывает относительный уровень нагрузки на выходе ИБП и для индикации режима мигает Светодиод 4.

**Перегрузка—**В случае работы ИБП в режиме перегрузки светодиодный индикатор показывает относительный уровень нагрузки на выходе ИБП и для индикации режима мигает Светодиод 5.

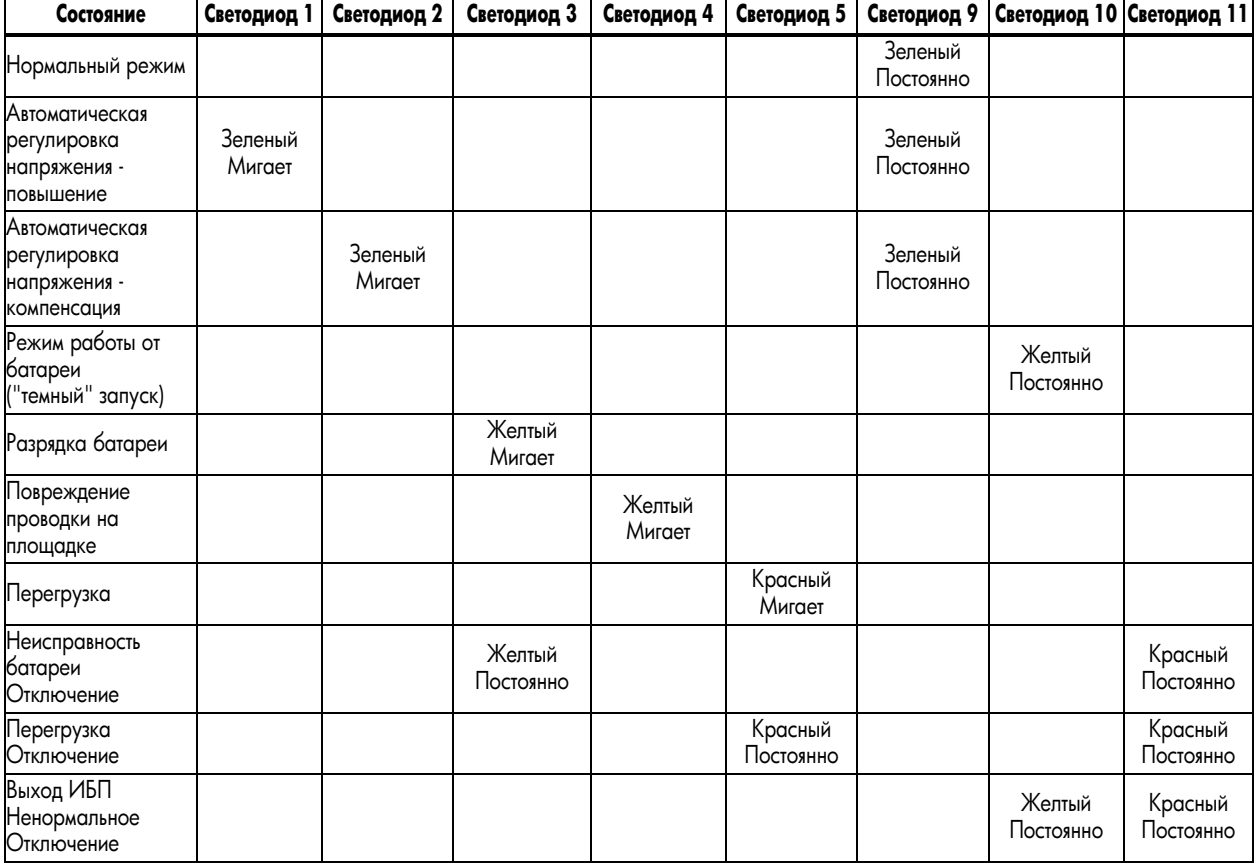

#### <span id="page-20-2"></span>**Таблица 3 Индикаторы состояния—цвет, режим работы**

### <span id="page-21-0"></span>**5.0 РЕЖИМЫ РАБОТЫ**

#### <span id="page-21-1"></span>**5.1 Нормальный режим**

Когда ИБП находится в нормальном режиме, индикатор нормального режима горит зеленым цветом.

#### <span id="page-21-2"></span>**5.2 Режим компенсации/повышения**

Цепь автоматического регулятора напряжения (AVR) компенсирует такие флуктуации питания от сети, как перенапряжение и провалы напряжения. Liebert PSI XR компенсирует их путем добавления напряжения, если оно низко (повышение) или снижение напряжения, если оно низко (компенсация). Автоматическая регулировка напряжения работает автоматически и поддерживает выходное напряжение подключенного оборудования без использования батарей.

### <span id="page-21-3"></span>**5.3 Режим работы от батареи**

ИБП переключается в режим работы от батарей в случае повышенного входного напряжения/частоты или отключения питания.

Когда ИБП находится в режиме работы от батарей, зажигается желтый индикатор работы от батареи, и аварийный сигнал звучит с 2-секундными интервалами. При снижении мощности останется гореть меньшее количество индикаторов.

При достижении условия низкого заряда батареи индикатор работы от батареи начинает мигать желтым, и аварийный сигнал звучит с 1-секундными интервалами. Примерную продолжительность работы от батареи см. в**[Таблицe 8](#page-28-0)**.

### <span id="page-21-4"></span>**5.4 Операция зарядки батареи**

После восстановления питания от сети ИБП восстанавливает нормальную работу, а зарядное устройство начнет заряжать батарею.

### <span id="page-22-0"></span>**6.0 ПОДКЛЮчЕНИЕ**

#### <span id="page-22-1"></span>**6.1 Разъем DR-9**

В задней части ИБП имеется разъем DB-9 (9-контактное гнездо) для передачи информации о состоянии ИБП в компьютер, на котором установлено программное обеспечение отключения Liebert shutdown software. Соединение обеспечивает связь через последовательный интерфейс с передачей сигналов включения батареи и низкого уровня заряда батареи. Программное обеспечение Liebert, предназначенное для отключения и последовательный кабель длиной 1,8 м (6 футов) с разъемом DB-9 поставляются вместе с ИБП.

При отключении питания и низком уровне заряда батареи программное обеспечение Liebert может передать на центральный компьютер сигнал не проведение неаварийного отключения операционной системы.

| Контакт DB-9 | Назначение                                                                     |
|--------------|--------------------------------------------------------------------------------|
|              | Низкий заряд батареи (коллектор открыт)                                        |
| 2            | $U$ b $\Box$ TxD                                                               |
| 3            | $V15\Pi RxD$                                                                   |
| 4            | Дистанционное отключение (5-12В); работа при включенной батарее                |
| 5            | Общий                                                                          |
| 6            | Выход откл., (замыкание на контакт 5, без защелкивания); работа в любом режиме |
|              | Низкий заряд батареи (эмиттер открыт)                                          |
| 8            | Нет питания (эмиттер открыт)                                                   |
| 9            | Нет питания (коллектор открыт)                                                 |

<span id="page-22-5"></span>Таблица 4 Назначение контактов DB-9

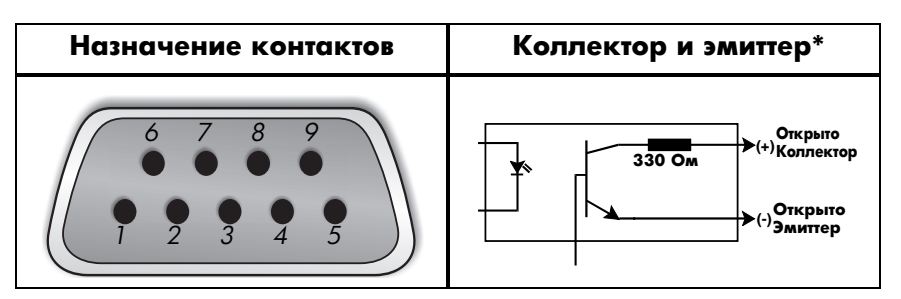

#### <span id="page-22-2"></span>**6.2 Дистанционное отключение с помощью разъема DB9**

Liebert PSI XR можно отключать дистанционно с помощью замыкания контактов 5 и 6 или контактов 4 и 5 разъема DB-9.

#### <span id="page-22-3"></span>**6.2.1 Выключение любого режима с помощью контактов 5 и 6**

Когда контакт 6 замкнут на контакт 5, выходной сигнал ИБП отключается независимо от режима работы ИБП. Пока контакты замкнуты, включить ИБП невозможно. Когда замыкание устранено, выход ИБП можно подключить, на кнопку ВКЛ./Отключение звукового сигнала/Ручной тест самодиагностики.

#### <span id="page-22-4"></span>**6.2.2 Выключение любого режима с помощью контактов 4 и 5**

В то время, как ИБП работает от батареи, для сигнала о выключении необходим сигнал 5-12 В пост. тока в течение 2 секунд или дольше. Сигналы короче 2 секунд игнорируются.

После того, как контакт 4 получит сигнал о выключении, начинает отсчет 2-минутный таймер выключения. Таймер выключения невозможно остановить. Если подача питания восстанавливается во время 2-минутного отсчета, таймер продолжает отсчитывать время, и через 2 минуты ИБП выключается. ИБП запустится вновь через 10 секунд после восстановления подачи питания.

#### <span id="page-23-0"></span>**6.3 Разъемы RJ45 защиты линии передачи данных**

Разъемы линии передачи данных (входящих и исходящих) на задней стороне ИБП обеспечивают ограничение переходного напряжения для сетевых устройств.

#### <span id="page-23-1"></span>**6.4 Каналы связи ИБП**

Liebert PSI XR оснащается портом Liebert IntelliSlot® для осуществления расширенных функций связи и мониторинга.

Программное обеспечение Liebert, предназначенное для отключения, постоянно отслеживает ИБП и в случае крупного отключения питания может выключить компьютер или сервер через порты USB и RS-232.

Liebert IS-WEBRT3 производит мониторинг согласно протоколу SNMP и на основе Web-технологий контролирует ИБП по сети.

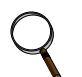

#### **ПРИМЕЧАНИЕ**

*Связь через USB и замыкание контактов действуют параллельно. Использование Liebert IS-WEBRT3 отключает последовательные соединения через DB-9.*

#### <span id="page-23-2"></span>**6.5 Конфигурации инвертора/преобразователя напряжения ИБП**

Двухпозиционный микропереключатель DIP в задней части Liebert PSI XR позволяет настроить ИБП на номинальные напряжения 220В, 230В или 240В. Эта функция изменяет верхнее и нижнее значения переключения ИБП на работу от батареи. Она также изменяет выходное напряжение ИБП при работе ИБП от батареи. По умолчанию на заводе-изготовителе задается 230 В перем. тока.

#### <span id="page-23-3"></span>**Рисунок 16 Настройки переключателя DIP для системы, настроенной на 230 В**

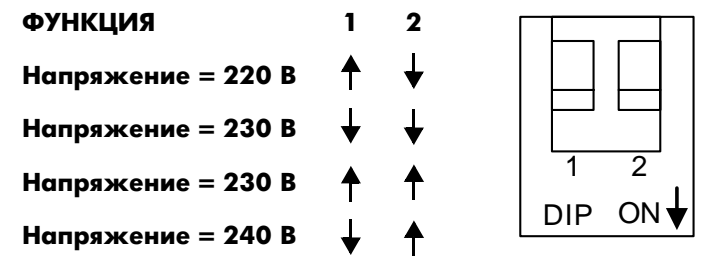

#### <span id="page-23-4"></span>**Таблица 5 Конфигурации напряжения**

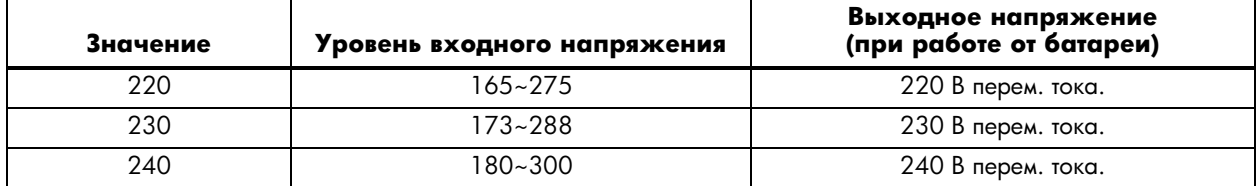

### <span id="page-24-0"></span>**7.0 ТЕХНИчЕСКОЕ ОБСЛУЖИВАНИЕ БАТАРЕИ**

#### <span id="page-24-1"></span>**7.1 Зарядка батареи, хранение**

Батареи - регулируемые вентилем, непроливаемые, свинцово-кислотные и должны храниться в заряженном виде для обеспечения заданной долговечности. Liebert PSI XR постоянно заряжает батарею, когда подключен к источнику питания, даже когда ИБП выключен.

Если Liebert PSI XR будет храниться в течение длительного времени, Liebert рекомендует подключать ИБП к сети на 8 часов не реже, чем раз в четыре-шесть месяцев, чтобы батареи оставались заряженными.

### <span id="page-24-2"></span>**7.2 Процедура замены внутренней батареи**

# **ПРИМЕЧАНИЕ**

Этот ИБП оснащен внутренними батареями, которые пользователь может заменить без отключения ИБП или подключенных нагрузок ("горячая" замена). При замене батарей необходимо соблюдать осторожность, поскольку нагрузка не защищена от флуктуаций и отключений питания.

Для замены батарей:

- <span id="page-24-3"></span>1. Выверните два винта с левой стороны передней окантовки.
- <span id="page-24-4"></span>2. Снимите переднюю окантовку с ИБП.
- 3. Выверните два винта из кронштейна батареи.
- <span id="page-24-5"></span>4. Выверните винт держателя разъемов батареи.
- 5. Отключите два разъема с пазами красно-серый и черный от батареи.
- <span id="page-24-6"></span>6. Возьмите блок батарей в сборе за рукоятку и вытяните его из передней части ИБП.
- 7. Распакуйте новую батарею в сборе, соблюдая осторожность и не разрушив упаковку.
- 8. Сравните новую и старую батареи в сборе, чтобы убедиться в их идентичности. Если они идентичны, перейдите к замене. Если они различаются, ОСТАНОВИТЕСЬ и обратитесь к локальному дилеру или представителю Emerson или Liebert Applications.
- 9. Вдвиньте новую батарею в ИБП.
- 10. Закрепите кронштейн батареи двумя винтами.
- 11. Подключите два разъема с пазами красно-серый и черный к батарее.
- 12. Заверните винт держателя разъемов батареи.
- 13. Установите переднюю окантовку.

# <span id="page-25-0"></span>**Рисунок 17 Замена батареи** elevel Battery<br><sub>000.</sub> **[Этап 1](#page-24-3) [Этап 2](#page-24-4)**

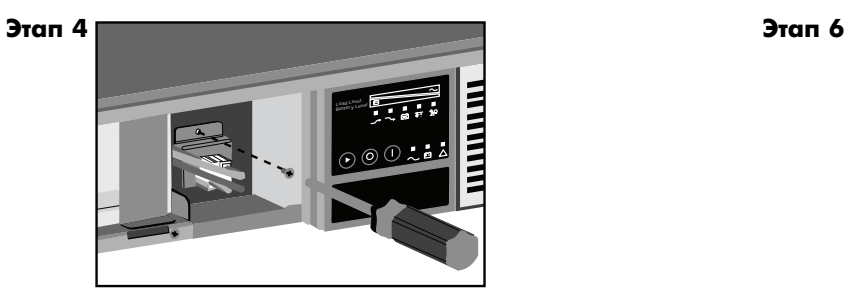

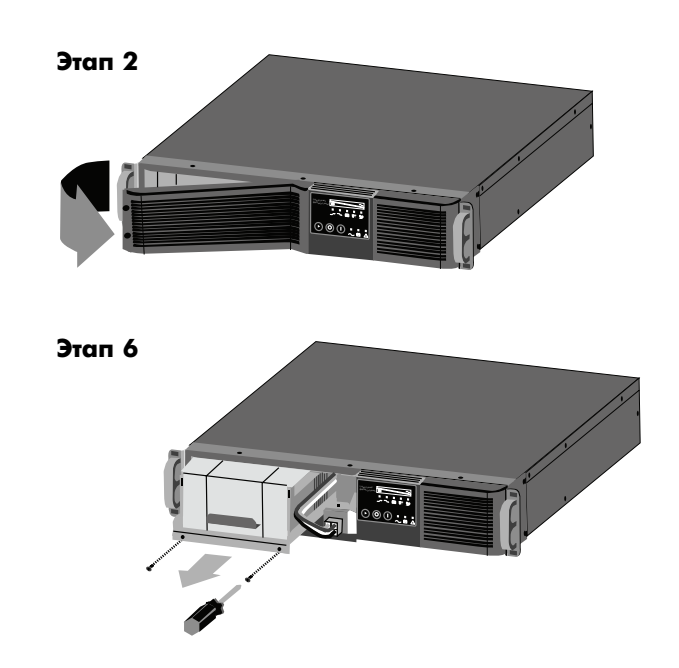

### <span id="page-26-1"></span>**8.0 ТЕХНИчЕСКИЕ ХАРАКТЕРИСТИКИ**

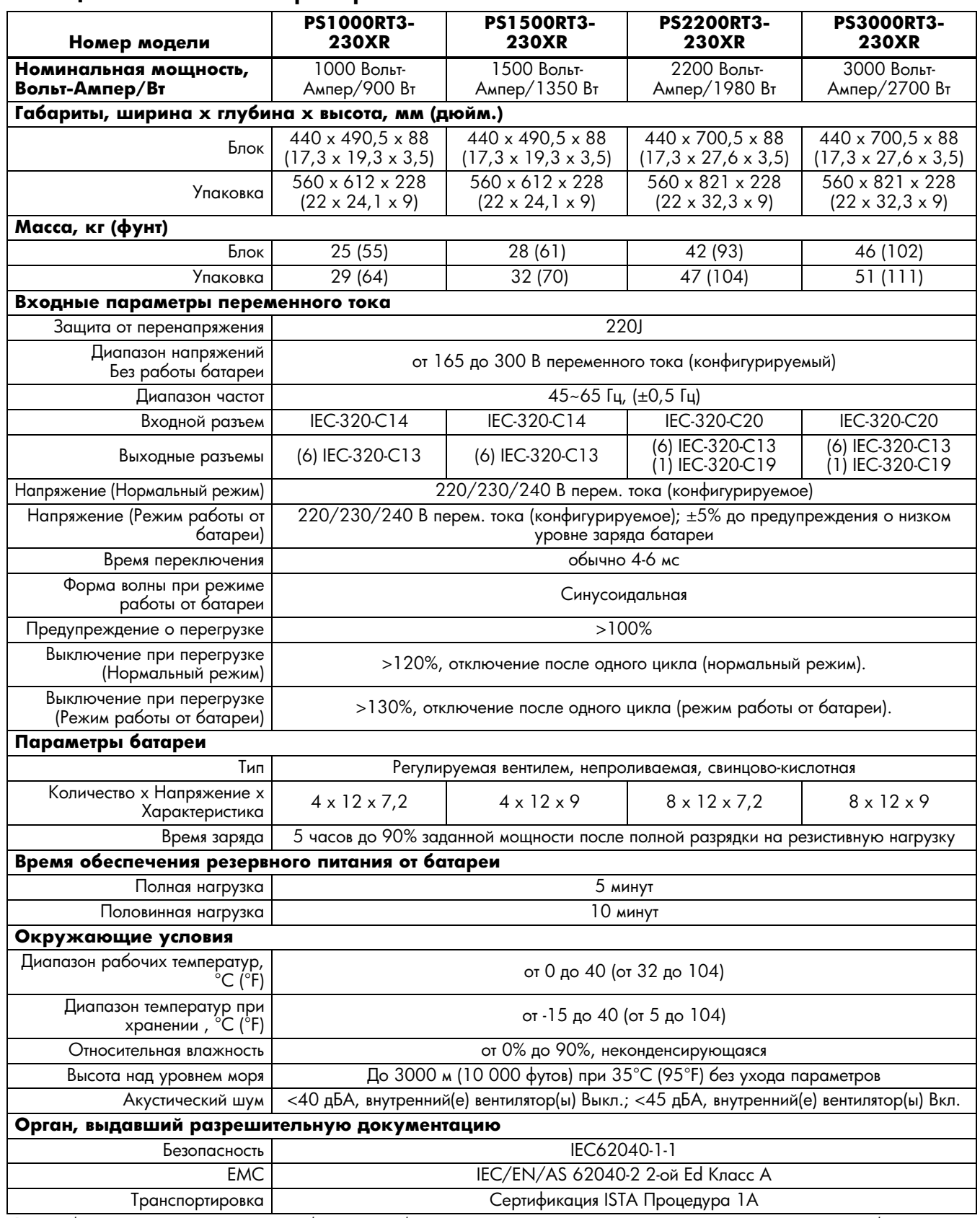

#### <span id="page-26-0"></span>**Таблица 6 Технические характеристики Liebert PSI XR**

Время обеспечения резервного питания от батареи - приблизительное и может изменяться в зависимости от нагрузки и заряда батареи.

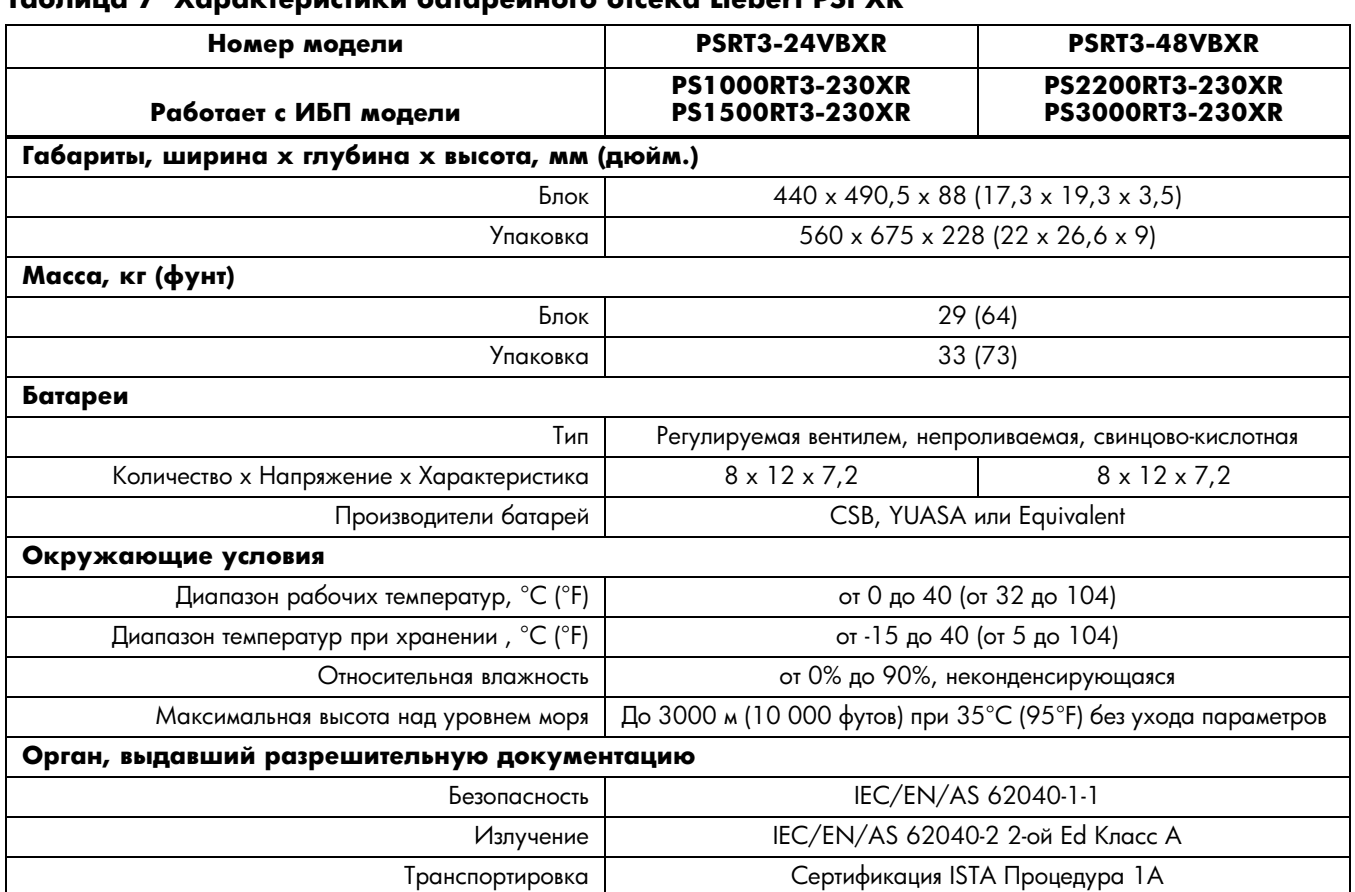

#### <span id="page-27-0"></span>**Таблица 7 Характеристики батарейного отсека Liebert PSI XR**

| Количество<br>батарей                                        | Нагрузка % | 1000 Вольт-<br>Ампер | 1500 Вольт-<br>Ампер | 2200 Вольт-<br>Ампер | 3000 Вольт-<br>Ампер |
|--------------------------------------------------------------|------------|----------------------|----------------------|----------------------|----------------------|
| Внутренняя<br>батарея                                        | 10         | 82                   | 81                   | 76                   | 75                   |
|                                                              | 25         | 43                   | 32                   | 32                   | 32                   |
|                                                              | 50         | 15                   | 13                   | 14                   | 13                   |
|                                                              | 75         | 9                    | 8                    | 8                    | 8                    |
|                                                              | 100        | 6                    | 5                    | 5                    | 5                    |
| Внутренняя<br>батарея<br>+1 внешняя<br>Батарейные<br>отсеки  | 10         | 272                  | 222                  | 161                  | 142                  |
|                                                              | 25         | 139                  | 109                  | 80                   | 70                   |
|                                                              | 50         | 73                   | 55                   | 45                   | 31                   |
|                                                              | 75         | 51                   | 31                   | 25                   | 17                   |
|                                                              | 100        | 31                   | 18                   | 15                   | 12                   |
| Внутренняя<br>батарея<br>+ 2 внешних<br>Батарейные<br>отсеки | 10         | 438                  | 357                  | 241                  | 205                  |
|                                                              | 25         | 231                  | 175                  | 128                  | 106                  |
|                                                              | 50         | 129                  | 95                   | 67                   | 56                   |
|                                                              | 75         | 84                   | 61                   | 47                   | 31                   |
|                                                              | 100        | 65                   | 46                   | 29                   | 18                   |
| Внутренняя<br>батарея<br>+ 3 внешних<br>Батарейные<br>отсеки | 10         | 614                  | 492                  | 322                  | 267                  |
|                                                              | 25         | 324                  | 241                  | 170                  | 139                  |
|                                                              | 50         | 181                  | 131                  | 95                   | 73                   |
|                                                              | 75         | 126                  | 84                   | 62                   | 50                   |
|                                                              | 100        | 96                   | 64                   | 48                   | 31                   |
| Внутренняя<br>батарея<br>+4 внешних<br>Батарейные<br>отсеки  | 10         | 789                  | 627                  | 483                  | 329                  |
|                                                              | 25         | 385                  | 308                  | 255                  | 171                  |
|                                                              | 50         | 233                  | 167                  | 143                  | 95                   |
|                                                              | 75         | 162                  | 114                  | 100                  | 62                   |
|                                                              | 100        | 124                  | 82                   | 72                   | 47                   |
| Внутренняя<br>батарея<br>+ 5 внешних<br>Батарейные<br>отсеки | 10         | 964                  | 762                  | 564                  | 392                  |
|                                                              | 25         | 509                  | 374                  | 298                  | 204                  |
|                                                              | 50         | 285                  | 203                  | 167                  | 113                  |
|                                                              | 75         | 197                  | 139                  | 116                  | 74                   |
|                                                              | 100        | 151                  | 106                  | 84                   | 56                   |
| Внутренняя<br>батарея<br>+ 6 внешних<br>Батарейные<br>отсеки | 10         | 1140                 | 897                  | 644                  | 454                  |
|                                                              | 25         | 601                  | 440                  | 341                  | 236                  |
|                                                              | 50         | 336                  | 239                  | 191                  | 131                  |
|                                                              | 75         | 233                  | 163                  | 133                  | 85                   |
|                                                              | 100        | 179                  | 124                  | 102                  | 65                   |

<span id="page-28-0"></span>**Таблица 8 Продолжительность работы от батареи Liebert PSI XR** 

Продолжительность работы от батареи указана в минутах и является типовой при 77°F (25°C) с резистивной нагрузкой.

### <span id="page-29-1"></span>**9.0 ПОИСК И УСТРАНЕНИЕ НЕИСПРАВНОСТЕЙ**

Приведенная ниже информация описывает различные симптомы, с которыми может столкнуться пользователь Liebert PSI XR. Предлагаемые решения см. в **[Таблицe 9](#page-29-0)**.

- 1. Звуковой сигнал звучит, предупреждая о том, что следует обратить внимание на ИБП. Звуковой сигнал можно отключить, кроме предупреждений о низком заряде батареи и перегрузке.
- 2. Для помощи оператору в диагностике включается один или несколько индикаторов, как указано ниже:

Если ИБП не работает надлежащим образом, выключите блок и повторите этапы, указанные в **[3.0 Установка](#page-11-0)**. Если проблема не решается, см. в **[Таблицe 9](#page-29-0)**.

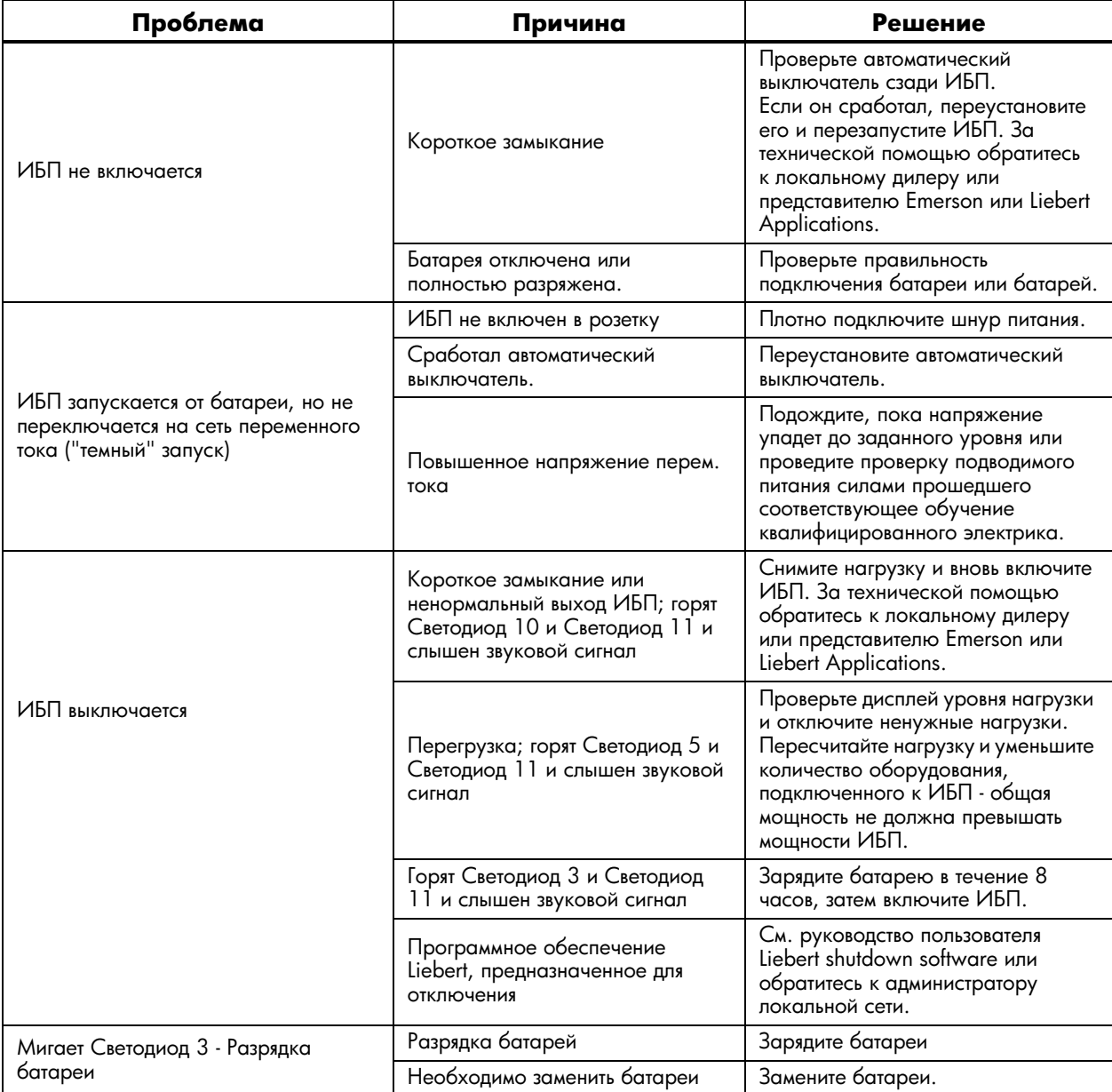

#### <span id="page-29-0"></span>**Таблица 9 Поиск и устранение неисправностей—проблемы, причины и решения**

### **Примечания**

*Обеспечение высокой доступности критически важных для работы данных и приложений.* 

Emerson Network Power, мировой лидер в обеспечении бесперебойной работы бизнеса, обеспечивает устойчивость и адаптируемость сетей путем применения ряда технологий, в том числе технологии питания и охлаждения Liebert, защищающие и поддерживающие системы, бесперебойность которых критически необходима для бизнеса.

Решения Liebert используют адаптивную архитектуру, реагирующую на изменения критичности, плотности и производительности. Предприятия получают выгоду за счет повышения доступности системы обработки информации, гибкости работы и снижения стоимости основного оборудования и стоимости эксплуатации.

**Техническая поддержки / Обслуживание**

Web-сайт www.liebert.com **Мониторинг**

800-222-5877

monitoring@emersonnetworkpower.com За пределами США: 614-841-6755

**Однофазные ИБП** 800-222-5877 upstech@emersonnetworkpower.com Outside the US: 614-841-6755

**Трехфазные ИБП** 800-543-2378

powertech@emersonnetworkpower.com Системы жизнеобеспечения

800-543-2778 **За пределами США**

614-888-0246

#### **Местоположения США**

1050 Dearborn Drive P.O. Box 29186 Columbus, OH 43229

#### **Европа**

Via Leonardo Da Vinci 8 Zona Industriale Tognana 35028 Piove Di Sacco (PD) Italy +39 049 9719 111 Факс: +39 049 5841 257

#### **Азия**

7/F, Dah Sing Financial Centre 108 Gloucester Road, Wanchai Hong Kong 852 2572220 Факс: 852 28029250

**EmersonNetworkPower.com**

Стойки и интегрированные шкафы

Обслуживание

Хотя для достижения точности и полноты данной документации были приняты все меры, Liebert Corporation не несет ответственности и отклоняет все претензии за убытки, возникшие вследствие использования этой информации и за все ошибки или неполноту информации.

© 2007 Liebert Corporation

Авторские права защищены во всём мире. Возможны изменения характеристик без предварительного уведомления.

® Liebert является зарегистрированным товарным знаком Liebert Corporation. Все рассматриваемые названия являются товарными знаками или зарегистрированными товарными знаками соответствующих владельцев.

SLI-23315\_REV0\_04-08\_RU

#### **Emerson Network Power.**

Мировой лидер в обеспечении бесперебойной работы бизнеса.

Мониторинг

Электропитание перем. тока

Соединяемость

Питание пост. тока

Встроенная вычислительная обработка Встроенное питание

Внешняя установка

Переключение в электроэнергетической системе и средства управления

Точное охлаждение

Ващита от перенапряжения

*Бесперебойная работа бизнеса, Emerson Network Power и логотип Emerson являются торговыми марками и знаками обслуживания Emerson Electric Co. ©2008 Emerson Electric Co.*